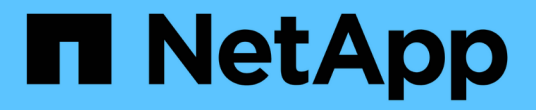

### 还原 **Snapshot** 副本 Snapdrive for Unix

NetApp October 04, 2023

This PDF was generated from https://docs.netapp.com/zh-cn/snapdriveunix/aix/concept\_command\_to\_use\_torestore\_snapshotcopies.html on October 04, 2023. Always check docs.netapp.com for the latest.

# 目录

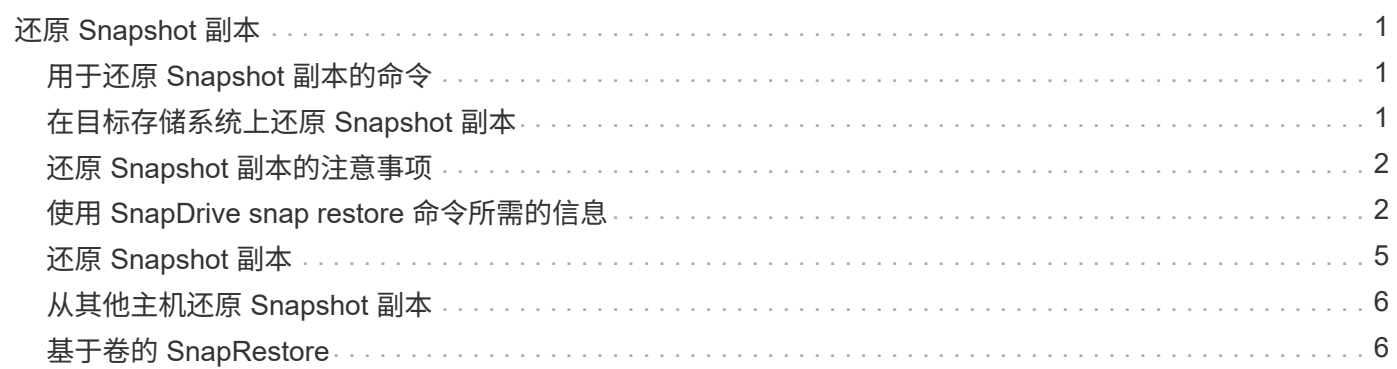

# <span id="page-2-0"></span>还原 **Snapshot** 副本

您可以还原单个存储实体或多个存储实体的 Snapshot 副本。

# <span id="page-2-1"></span>用于还原 **Snapshot** 副本的命令

使用命令 SnapDrive snap restore` 还原 Snapshot 副本。

SnapDrive snap restore` 命令可将您在命令提示符处指定的 Snapshot 副本中的数据还原到存储系统。此操作会 将您在 SnapDrive snap restore` 命令中指定的 file specs 参数(例如,磁盘组, NFS 文件, NFS 目录树, 直接在 LUN 上创建的文件系统)的内容替换为指定 Snapshot 副本中的 file\_specs 参数的内容。

您还可以为不存在的 file\_specs 参数还原 Snapshot 副本。如果指定的值不再存在于主机上,而是在创建 Snapshot 副本时存在,则会发生这种情况。例如,可能是您现在已卸载的文件系统或已删除的磁盘组。

通常,您可以从创建 Snapshot 副本的主机(即发起主机)还原 Snapshot 副本。

- •在 NFS 实体中,如果同一个卷挂载到两个不同的 IP 上,则一次只能对这些卷的一个文件规 范执行快照还原操作。
- 如果您不是 root 用户,则在适用于 UNIX 的 SnapDrive 4.1 中,除了使用 GlobalSDSnapshot 功能可以执行 Snapshot 还原之外,您还应具有全局存储写入功能。

## <span id="page-2-2"></span>在目标存储系统上还原 **Snapshot** 副本

您可以在创建 Snapshot 副本的存储系统上还原 Snapshot 副本。

在目标存储系统上创建 Snapshot 副本时, Snapshot 副本会自动从创建该副本的源系统复制到目标存储系统。 通过 SnapDrive for UNIX ,您可以还原源存储系统上的 Snapshot 副本。您还可以在目标存储系统上还原 Snapshot 副本。

如果要在 SnapMirror 关系中执行单个文件快照还原,则源卷名称和目标卷名称不应相同。如果源卷名称和目标 卷名称相同,则 SnapDrive for UNIX 将显示以下错误消息:

0001-636 Command error: Snapdrive cannot restore LUNs on SnapMirror destination filer volumes: <filer-vol-name>

在适用于 UNIX 的 SnapDrive 4.0 及更高版本中,如果启用了基于角色的访问控制,则只有在 vFiler 单元具有 Snapshot 还原功能时,才能在 vFiler 单元上执行快照还原。

• 相关信息 \*

 $\bigcap$ 

[SnapDrive for UNIX](https://docs.netapp.com/zh-cn/snapdrive-unix/aix/concept_role_based_access_control_in_snapdrive_for_unix.html) [中基于角色的访问控制](https://docs.netapp.com/zh-cn/snapdrive-unix/aix/concept_role_based_access_control_in_snapdrive_for_unix.html)

还原多个存储实体

您可以还原包含多个存储实体的 Snapshot 副本。

要还原包含驻留在多个目标存储系统上的存储实体的 Snapshot 副本,必须满足以下要求:

- 在命令提示符处指定的存储实体必须位于单个存储系统或 HA 对上。
- 源存储系统的卷名称必须与目标存储系统的卷名称匹配。
- 您必须将 snapdrive.conf 文件中的 snapmirror-dest-multily-filervolums-enabled 参数设置 为 on 。

您可以使用一个命令还原驻留在单个存储系统或 HA 对上的存储实体。

### <span id="page-3-0"></span>还原 **Snapshot** 副本的注意事项

在还原 Snapshot 副本之前,请确保您未使用文件系统,并且不会中断还原过程。

在还原 Snapshot 副本之前,请考虑以下重要信息:

- 确保您不在要还原的文件系统上的任何目录中。您可以从任何目录执行 SnapDrive snap restore` 命令,但 要将信息还原到的文件系统上的目录除外。
- 请勿输入 Ctrl-C 中断还原操作这样做可能会使系统处于不可用的配置中。如果发生这种情况,您可能需要联 系 NetApp 技术支持才能恢复。
- 将 NFS 实体导出到卷时,请将匿名用户 ID 选项设置为 "`0` ", 以便 SnapDrive snap restore` 命令能够成功 运行。

### <span id="page-3-1"></span>使用 **SnapDrive snap restore** 命令所需的信息

要还原 Snapshot 副本,请确定要还原的存储实体,指定 Snapshot 副本的名称等。

下表提供了使用 SnapDrive snap restore` 命令时需要提供的信息。

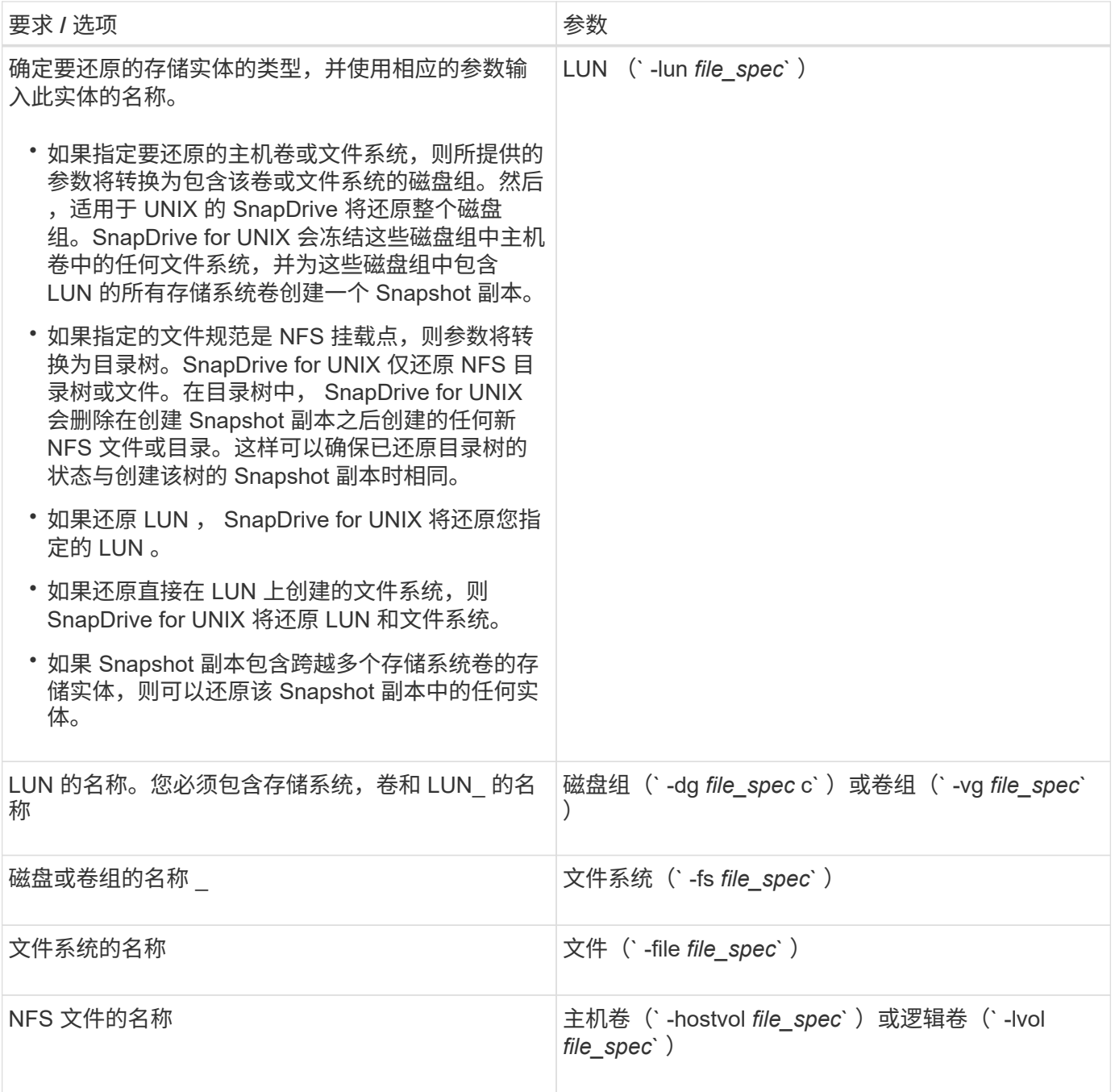

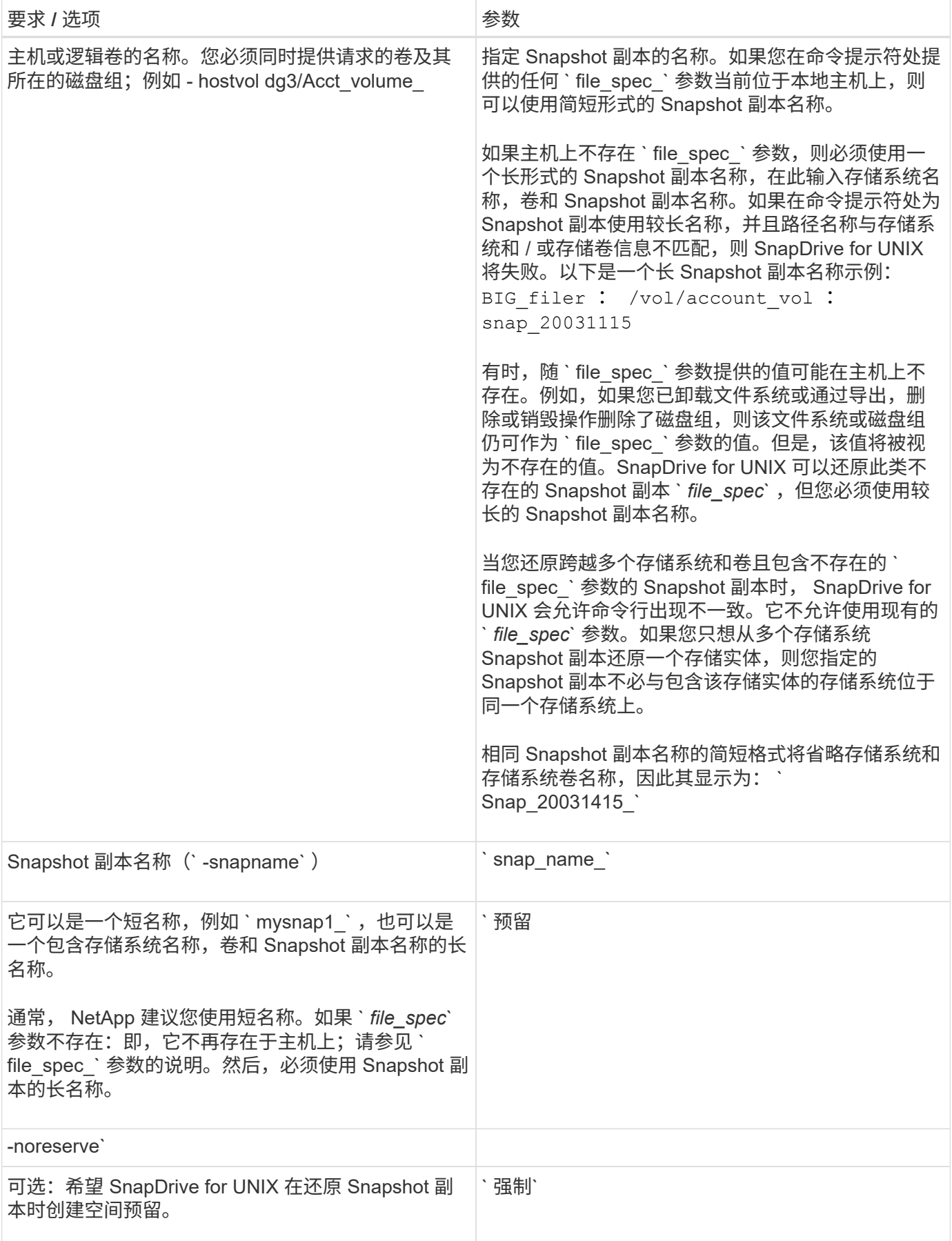

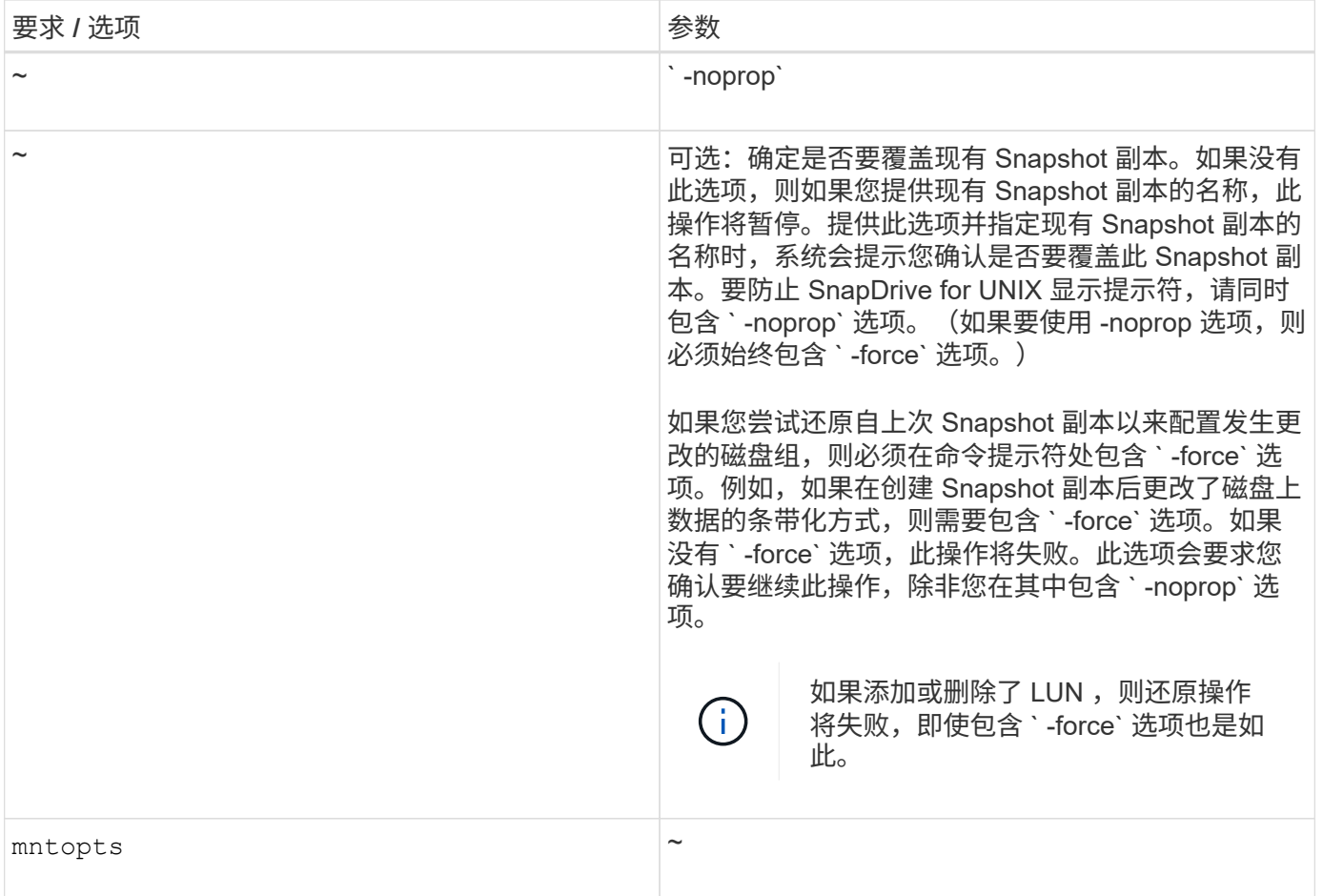

# <span id="page-6-0"></span>还原 **Snapshot** 副本

您可以使用 SnapDrive snap restore` 命令还原 Snapshot 副本。还原操作可能需要几分钟 时间,具体取决于还原的类型和数据量。

#### 步骤

1. 输入以下命令以还原 Snapshot 副本:

` \* SnapDrive snap restore -snapname *snap\_name* { -lun |-dg *-fs | - hostvol \_-file* } *file\_specs [file\_spec…] [* { *-lun | -dg | -fs* ; *-hostvol* ; *-file* } *\_file\_spec* 【 *file\_spec* 】 [-force [-noprompt]] [ mntopts *options*]] ( { -reserve; -noreserve } ) \*\*

SnapDrive for UNIX 会将您在 SnapDrive snap restore` 命令行中指定的 LUN 内容替换为您指定的 Snapshot 副 本中的 LUN 内容。此操作可能需要几分钟时间。操作完成后, SnapDrive for UNIX 将显示一条类似以下内容的 消息: snap restore <fil显示器 列表 > succeeded

在以下示例中,文件系统 1 ( fs1 ) 位于存储系统 1 上,文件系统 2 ( fs2 ) 位于存储系统 1 上,同时也位于 存储系统 2 上,该存储系统是配对存储系统。文件系统 3 ( FS3 )位于存储系统 1 ,配对存储系统 2 和存储系 统 3 上, 这不是 HA 对的一部分。另一个文件系统 FS4 完全驻留在存储系统 4 上。

以下命令将创建 fs1 , fs2 , FS3 和 FS4 的 Snapshot 副本:

```
# snapdrive snap create -fs /mnt/fs1 /mnt/fs2 /mnt/fs3 /mnt/fs4
-snapname fs all snap
```
下一个命令将还原目标存储系统上的 fs1 和 fs2 。fs1 和 fs2 都驻留在 HA 对上,因此您可以使用一个命令还原 它们:

# snapdrive snap restore -fs /mnt/fs1 /mt/fs2 -snapname fs\_all\_snap

以下命令将还原 FS4 :

snapdrive snap restore -fs /mnt/fs4 -snapname fs all snap

SnapDrive for UNIX 无法在目标存储系统上还原 FS3 ,因为此文件系统位于存储系统 1 ,存储系统 2 和存储系 统 3 上。

### <span id="page-7-0"></span>从其他主机还原 **Snapshot** 副本

使用 SnapDrive snap restore` 命令从其他主机还原 Snapshot 副本。

通常,您可以从创建 Snapshot 副本的主机还原 Snapshot 副本。有时,您可能需要使用其他主机或非源主机还 原 Snapshot 副本。要使用非源主机还原 Snapshot 副本,请使用通常使用的相同 SnapDrive snap restore` 命 令。如果您还原的 Snapshot 副本包含 NFS 实体,则非源主机必须具有访问 NFS 目录的权限。

### <span id="page-7-1"></span>基于卷的 **SnapRestore**

SnapDrive 4.0 for UNIX 及更高版本可在卷级别提供 Snapshot 还原功能。本节介绍了可使 用基于卷的 Snapshot 还原执行的各种存储操作。

#### 什么是基于卷的 **SnapRestore**

基于卷的 SnapRestore ( VBSR )可还原卷及其所有存储对象。基于卷的还原速度快于 单独还原的每个存储对象。VBSR 还可与 FlexClone 卷和 vFiler 配置配合使用。适用于 vFiler 的 VBSR 适用于 Data ONTAP 7.3 及更高版本。

SnapDrive 3.0 for UNIX 及更早版本可以从应用程序一致的快照还原主机端实体(例如文件系统,磁盘组和主机 卷)的 LUN ,或者通过 NFS 创建的正常文件。SnapDrive for UNIX 使用在 Data ONTAP 中实施的单文件快照 还原 SFSR 。SFSR 的工作原理如下:

- 对于正常文件,在 SFSR 进行期间,尝试更改此文件的任何操作都会暂停,直到 SFSR 完成为止。
- 对于 LUN ,当 SFSR 继续运行时, LUN 可用,并且允许 I/O (读取和写入)。正常文件和 LUN 的 SFSR 可能需要很长时间,具体取决于 LUN 的大小或要还原的文件。

因此,对于某些环境, SFSR 是一种障碍。

SnapDrive 4.0 for UNIX 及更高版本可用于创建基于卷的 Snapshot 副本。VBSR 速度更快,所需的 CPU 和 存储资源更少。它会还原活动文件系统上的所有数据。如果用户希望从同一 Snapshot 副本还原卷上的所有 LUN 或正常文件,则可以使用此功能。

应谨慎使用基于卷的 Snapshot 副本,因为在用于还原操作的卷 Snapshot 副本之后创建的所有 Snapshot 副本 都将被删除。必须删除在此卷上创建的所有新文件和新 LUN 。

使用基于卷的 **SnapRestore** 的注意事项

您可以在使用基于卷的 SnapRestore ( VBSR )时牢记几点。牢记这些要点有助于您安 全地使用 VBSR 功能。

您必须牢记以下几点:

- VBSR 会将整个卷还原到创建 Snapshot 副本时的状态,此状态用于 VBSR 。VBSR 包括以下内容:
	- <sup>在</sup> snap create 操作期间,指定主机文件规范的所有文件和 LUN 。
	- <sup>在</sup> snap create 操作期间,应用程序一致的 Snapshot 副本中的所有文件和 LUN 。
- VBSR 将删除在用于还原的 Snapshot 副本之后在当前卷上创建的所有较新文件和 LUN 。
- VBSR 将删除在用于还原的 Snapshot 副本之后创建的所有较新 Snapshot 副本。
- 建议在使用 ` -vbsr execute` 命令之前运行 ` -vbsr preview` 命令。

#### 基于卷的 **SnapRestore** 的强制检查

在执行基于卷的 SnapRestore 之前, SnapDrive for UNIX 会对系统执行一些强制检查。 要安全地使用基于卷的 SnapRestore ,必须执行这些检查。用户不能覆盖强制检查。

以下是在实施基于卷的 SnapRestore 之前 SnapDrive for UNIX 进行的强制检查:

- 基于卷的 SnapRestore 仅适用于使用 SnapDrive for UNIX 创建的快照。
- 基于卷的 SnapRestore 中的卷不应是存储系统的根卷。
- SnapDrive for UNIX 会检查卷克隆。如果新 Snapshot 副本中存在任何卷克隆,则不允许执行卷还原操作。 这是 Data ONTAP 施加的一项限制。
- 基于卷的 SnapRestore 中的卷不应具有除指定 LUN (文件系统,磁盘组或主机卷中存在的原始 LUN 或 LUN)以外的任何映射 LUN 进行还原。
- SnapDrive for UNIX 会检查卷是否位于 SnapMirror 关系中。
- SnapDrive for UNIX 会检查卷是否位于 SnapVault 关系中。

如果 SnapDrive for UNIX 正在使用 Operations Manager for RBAC 且用户在卷上具有 sd.snapshot.DisruptionBaseline 功能,则可以覆盖 SnapMirror 和 SnapVault 检查。有关用户覆盖这些检查的特 定 RBAC 功能的详细信息,请参见 SnapDrive for UNIX 中的基于角色的访问控制。

• 相关信息 \*

[SnapDrive for UNIX](https://docs.netapp.com/zh-cn/snapdrive-unix/aix/concept_role_based_access_control_in_snapdrive_for_unix.html) [中基于角色的访问控制](https://docs.netapp.com/zh-cn/snapdrive-unix/aix/concept_role_based_access_control_in_snapdrive_for_unix.html)

#### 可由用户覆盖的检查

在执行基于卷的 SnapRestore 之前, SnapDrive for UNIX 会执行一些检查,用户可以使 用`-force`选项覆盖这些检查。要安全地使用基干卷的 SnapRestore ,必须执行这些检 查。

建议您按照系统执行的各种检查进行操作,但您可以使用 ` -force` 选项来覆盖这些检查。

对于基于卷的 SnapRestore 检查, 您可以覆盖以下 SnapDrive for UNIX:

- SnapDrive for UNIX 会检查 Snapshot 副本中的 LUN 是否崩溃不一致。如果它在 Snapshot 副本中发现应用 程序不一致的 LUN ,则会向您发出警告。
- SnapDrive for UNIX 会检查活动卷中是否存在在创建 Snapshot 副本后创建的其他 LUN 。如果 SnapDrive for UNIX 发现其他 LUN, 则会警告您活动卷中的这些额外 LUN 将丢失。
- SnapDrive for UNIX 会检查是否存在新的 Snapshot 副本。这些新 Snapshot 副本不会还原,并且会丢失。
- SnapDrive for UNIX 会检查卷中的普通文件(可从本地主机查看的文件)。
- SnapDrive for UNIX 会检查 NFS 导出。
- SnapDrive for UNIX 会检查 CIFS 共享。

如果 Snapshot 副本是使用适用于 UNIX 的 SnapDrive 3.0 或更早版本创建的,则基于卷的 SnapRestore 预览将 无法执行上述列表中的前两项检查。如果您提供了 ` -force` 选项,则在基于卷的 SnapRestore 执行期间,将显 示一条提示消息,以覆盖这些检查并继续操作。

#### 基于卷的 **SnapRestore** 命令

本节介绍使用基于卷的 SnapRestore 的命令和选项。

在 snap restore 命令行界面中添加了 ` -vbsr` 选项,用于选择基于卷的 SnapRestore 。使用以下命令语法使用 基于卷的 SnapRestore 执行还原:

```
snapdrive snap restore {-lun | -dg | -vg | -hostvol |
-lvol | -fs |-file} file spec [file spec ...] [{-lun | -dg |-vg | -hostvol | -lvol | -fs -file} file spec [file spec ...]
...] -snapname snap name [-force [-noprompt]][{-reserve |
-noreserve}]
[-vbsr [execute | preview]]
```
如果在 `-vbsr` 中未提供任何参数,则默认输出为 preview 选项的输出。使用 `-verbose` 选项,可以详细输出 用户可能会覆盖的所有必需检查。未提供 ` 详细` 选项时的默认输出将显示失败的检查的结果。

如果您不希望在执行基于卷的 SnapRestore 时出现任何确认消息,则可以在执行 snap restore -vbsr execute 命令时使用 ` -noprop` 和 ` -force` 选项。下表根据您提供的选项介绍了 SnapDrive for UNIX 的行为。

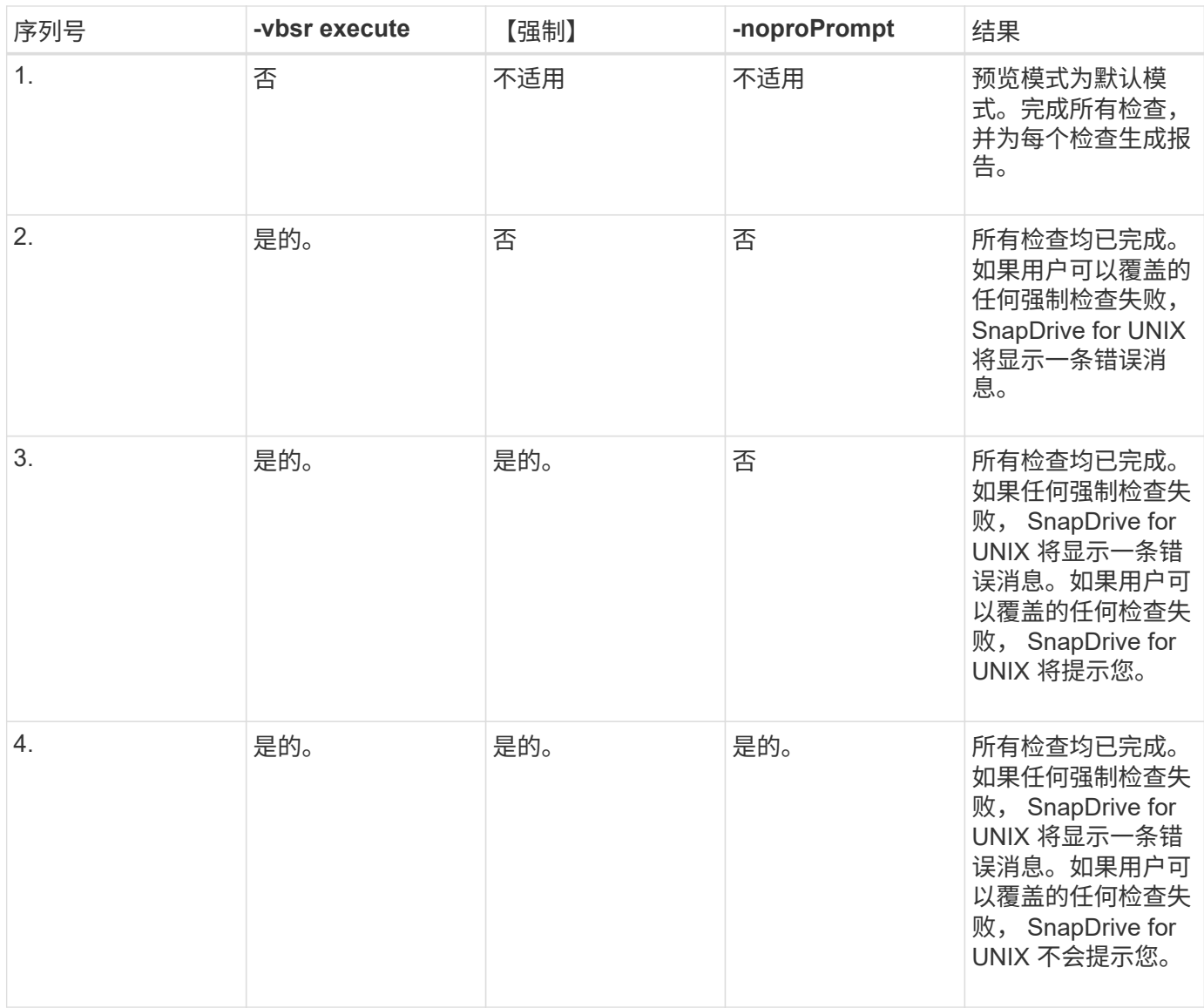

#### 有关映射到本地或远程主机的 **LUN** 的信息

在基于卷的 SnapRestore 期间,从卷到 SnapDrive for UNIX 的唯一映射信息是 LUN 的启 动程序组信息。如果您使用的启动程序组始终由适用于 UNIX 的 SnapDrive 创建,则主机 的完全限定域名属于启动程序组名称。

如果 SnapDrive for UNIX 管理员指定了`-igroup`CLI 选项, 或者您使用手动创建的启动程序组, 则 igroup name 不一定需要主机名。由于上述所有原因, SnapDrive for UNIX 无法可靠地检测 LUN 的本地或远程绑定。 因此, SnapDrive for UNIX 会在基于卷的 SnapRestore 中显示完整的 LUN 启动程序组和启动程序信息。

#### 特定卷的主机文件规范信息

在卷还原预览报告中, SnapDrive for UNIX 会显示 LUN 映射信息。显示的信息与检查相 关,正常文件将还原。查找基于特定卷上的 LUN 的所有主机文件名非常耗时,并且会减慢 卷还原过程的速度。

如果您希望知道本地主机的主机文件规范信息已映射到特定存储系统卷,则可以使用 SnapDrive storage show

-filervol <full-volume-name>` 。下面显示了一个示例。

#snapdrive storage show -filervol bart:/vol/volusecase2 Connected LUNs and devices: device filename adapter path size proto state clone lun path backing snapshot ---------------- ------- ---- ---- ----- ----- ----- -------- ---------------- /dev/sdg - P 100m iscsi online No bart:/vol/volusecase2/lun5 - Host devices and file systems: dg: vbsrfs 1 SdDg dgtype lvm hostvol: /dev/mapper/vbsrfs\_1\_SdDg-vbsrfs\_1\_SdHv state: AVAIL fs: /dev/mapper/vbsrfs\_1\_SdDg-vbsrfs\_1\_SdHv mount point: /mnt/vbsrfs\_1 (persistent) fstype jfs2 device filename adapter path size proto state clone lun path backing snapshot ---------------- ------- ---- ---- ----- ----- ----- -------- ---------------- /dev/sdbe - P 100m iscsi online No bart:/vol/volusecase1/lun9\_0 - /dev/sdbf - P 100m iscsi online No bart:/vol/volusecase2/lun4\_0 raw device: /dev/sdbr1 mount point: /mnt/fs11 (persistent) fstype jfs2 device filename adapter path size proto state clone lun path backing snapshot ---------------- ------- ---- ---- ----- ----- ----- -------- ---------------- /dev/sdbr - P 200m iscsi online No bart:/vol/volusecase2/fs11\_SdLun - NFS device: bart:/vol/volusecase1 mount point: /mnt/volusecase1 (non-persistent) LUNs not connected to this host: lun path size state state state state state state state state state state state state ----------------------------- ------ ----- bart:/vol/volusecase2/lunotherhost 20m online

### 用于空间预留的基于卷的 **SnapRestore**

要使用基于卷的快照预留预留空间,您需要在`snapdrive.conf 文件中设置` spacereservations-volume-enabled\_sn 选项。

` \_space-reservations volume-enabled\_sn` 选项用于在卷上设置空间保证策略,并且可以采用以下三个值。

- \* 快照 \*:这是默认值。卷上的空间保证不变。
- \* 卷 \* : 卷上的空间保证处于卷级别。
- \* 无 \* :空间保证设置为无。

下表介绍了基于卷的快照预留在空间预留中的行为。

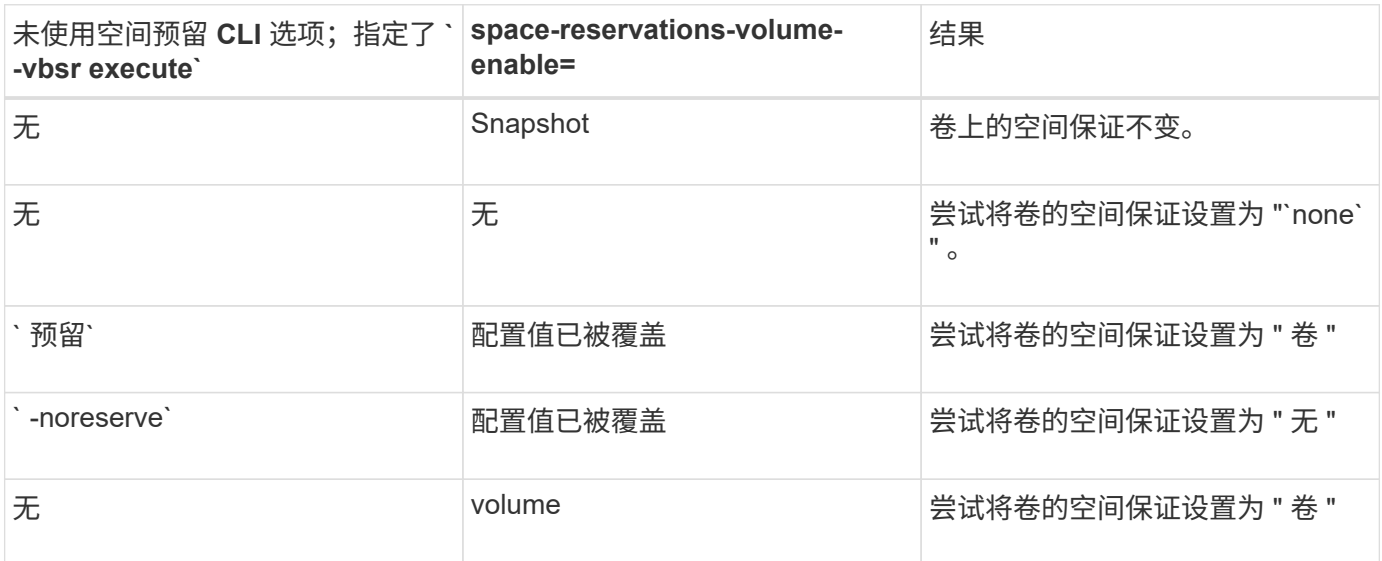

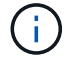

` -vbsr preview` 不会检查任何空间预留选项。

#### 版权信息

版权所有 © 2023 NetApp, Inc.。保留所有权利。中国印刷。未经版权所有者事先书面许可,本文档中受版权保 护的任何部分不得以任何形式或通过任何手段(图片、电子或机械方式,包括影印、录音、录像或存储在电子检 索系统中)进行复制。

从受版权保护的 NetApp 资料派生的软件受以下许可和免责声明的约束:

本软件由 NetApp 按"原样"提供,不含任何明示或暗示担保,包括但不限于适销性以及针对特定用途的适用性的 隐含担保,特此声明不承担任何责任。在任何情况下,对于因使用本软件而以任何方式造成的任何直接性、间接 性、偶然性、特殊性、惩罚性或后果性损失(包括但不限于购买替代商品或服务;使用、数据或利润方面的损失 ;或者业务中断),无论原因如何以及基于何种责任理论,无论出于合同、严格责任或侵权行为(包括疏忽或其 他行为),NetApp 均不承担责任,即使已被告知存在上述损失的可能性。

NetApp 保留在不另行通知的情况下随时对本文档所述的任何产品进行更改的权利。除非 NetApp 以书面形式明 确同意,否则 NetApp 不承担因使用本文档所述产品而产生的任何责任或义务。使用或购买本产品不表示获得 NetApp 的任何专利权、商标权或任何其他知识产权许可。

本手册中描述的产品可能受一项或多项美国专利、外国专利或正在申请的专利的保护。

有限权利说明:政府使用、复制或公开本文档受 DFARS 252.227-7013 (2014 年 2 月)和 FAR 52.227-19 (2007 年 12 月)中"技术数据权利 — 非商用"条款第 (b)(3) 条规定的限制条件的约束。

本文档中所含数据与商业产品和/或商业服务(定义见 FAR 2.101)相关,属于 NetApp, Inc. 的专有信息。根据 本协议提供的所有 NetApp 技术数据和计算机软件具有商业性质,并完全由私人出资开发。 美国政府对这些数 据的使用权具有非排他性、全球性、受限且不可撤销的许可,该许可既不可转让,也不可再许可,但仅限在与交 付数据所依据的美国政府合同有关且受合同支持的情况下使用。除本文档规定的情形外,未经 NetApp, Inc. 事先 书面批准,不得使用、披露、复制、修改、操作或显示这些数据。美国政府对国防部的授权仅限于 DFARS 的第 252.227-7015(b)(2014 年 2 月)条款中明确的权利。

商标信息

NetApp、NetApp 标识和 <http://www.netapp.com/TM> 上所列的商标是 NetApp, Inc. 的商标。其他公司和产品名 称可能是其各自所有者的商标。